# **Microsoft**

## **MB-500 Exam**

**Microsoft Dynamics 365**

# **Questions & Answers**

## (Demo Version - Limited Content)

Thank you for Downloading MB-500 exam PDF Demo

Get Full File:

https://dumpspanda.com/mb-500-dumps/

## **Version: 9.0**

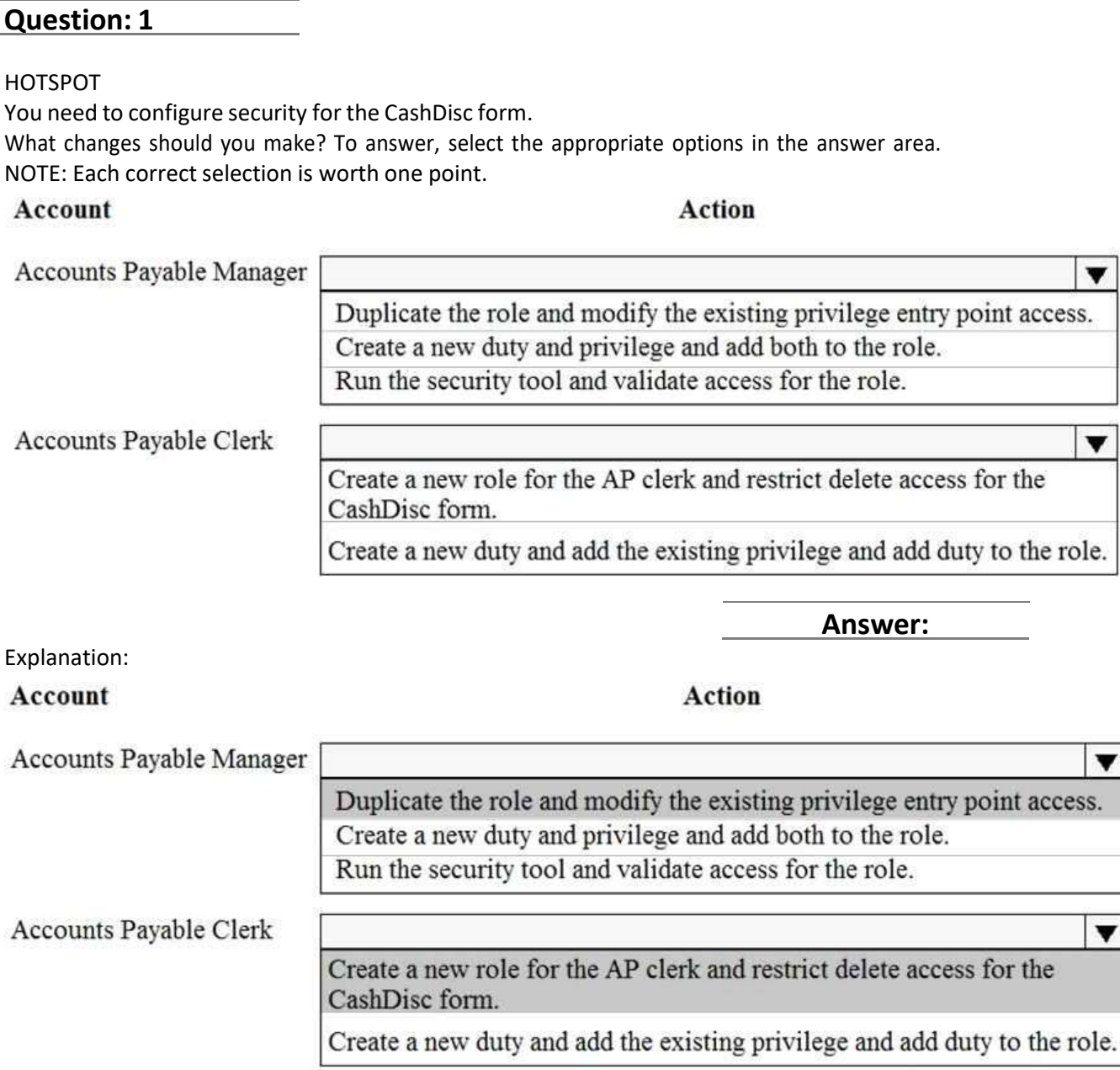

#### **Question: 2**

You have an enumeration named truckStatus that has the following statuses:

Empty

Loaded Completed

You have the following code:

```
switch (trunkTable.TruckStatus)
Ł
  case TruckStatus::Empty:
    Info("1");
    break;
  case TruckStatus::Loaded:
    Info("2");
    break;
  case TruckStatus::Completed:
    Info("3");
    break;
\cdot
```
You need to add the following statuses to the enumeration: Quarantine, InTransit

What should you do?

A. Add a new case statement in the model of the existing code,

B. Add a post handler to the method that checks the enumeration and logic for your new enumeration values using the enumeration value.

C. Add a post handler to the method that checks the enumeration and logic for your new enumeration values using the integer value of the enumeration.

D. Add a post handler to the method that checks the enumeration and logic for your new enumeration values using a range comparison for your new values.

**Answer: B**

Explanation:

#### **Question: 3**

You need to update the CashDisc report to meet the requirements.

What should you do?

A. Customize the existing CashDisc report in the overlayering model and add the new field to the design.

B. Extend the existing CashDisc report in the extension model and add the new field to the design.

C. Duplicate the existing CashDisc report in the extension model and add the new field to the design.

D. Delete the existing CashDisc report in the extension model and create a new report.

**Answer: C**

Explanation:

#### **Question: 4**

You need to configure models for the project.

What are two possible ways to achieve the goal? Each correct answer presents a complete solution. NOTE: Each correct selection is worth one point.

A. Overlay the existing FinanceExt model and populate the solution definition.

B. Modify the DefaultModelForNewProject setting in the DefaultConfig.xml file and name the model FinanceExt.

C. Create a new model that extends the existing FinanceExt model.

D. Extend the existing FinanceExt model and populate the project model definition.

**Answer: BD**

**Answer:**

Explanation:

https://www.google.com/amp/s/robscode.onl/d365-set-default-model-for-new-projects/amp/

**Question: 5**

HOTSPOT

You need to modify the CashDisc form to meet the requirements.

Which objects should you use? To answer, select the appropriate options in the answer area. NOTE: Each correct selection is worth one point.

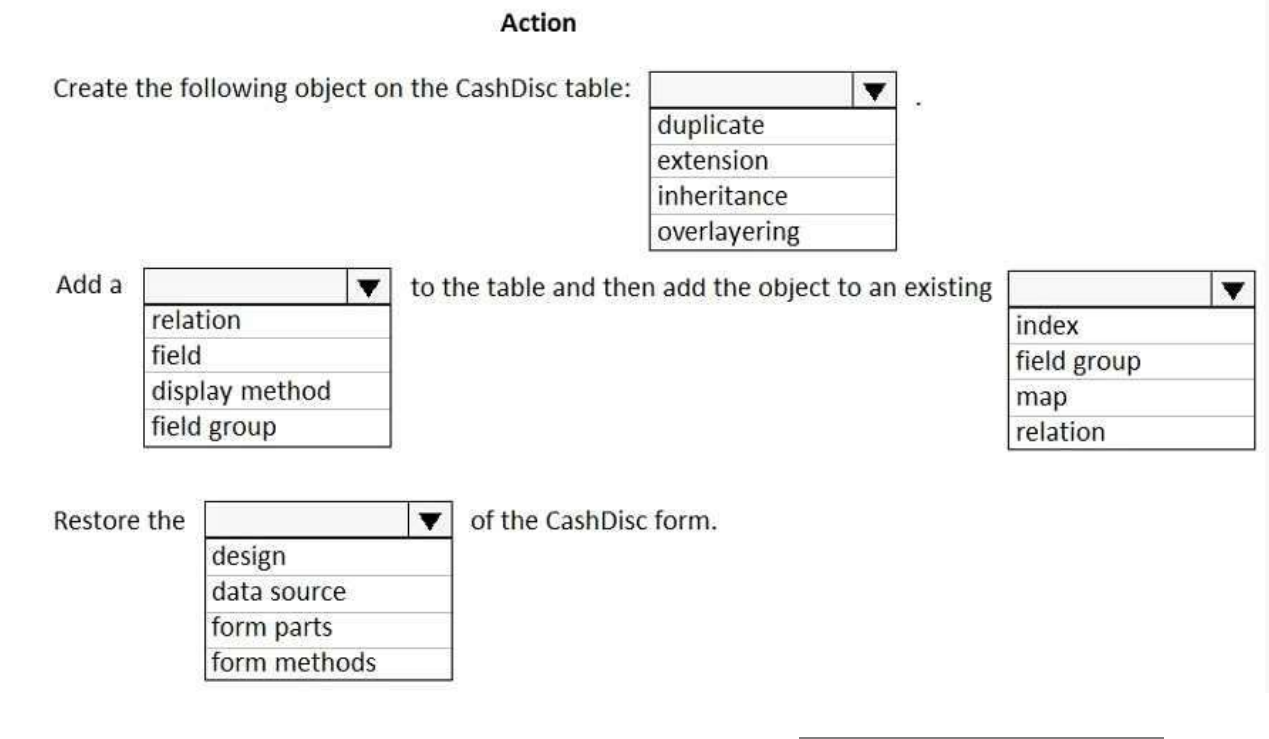

Explanation:

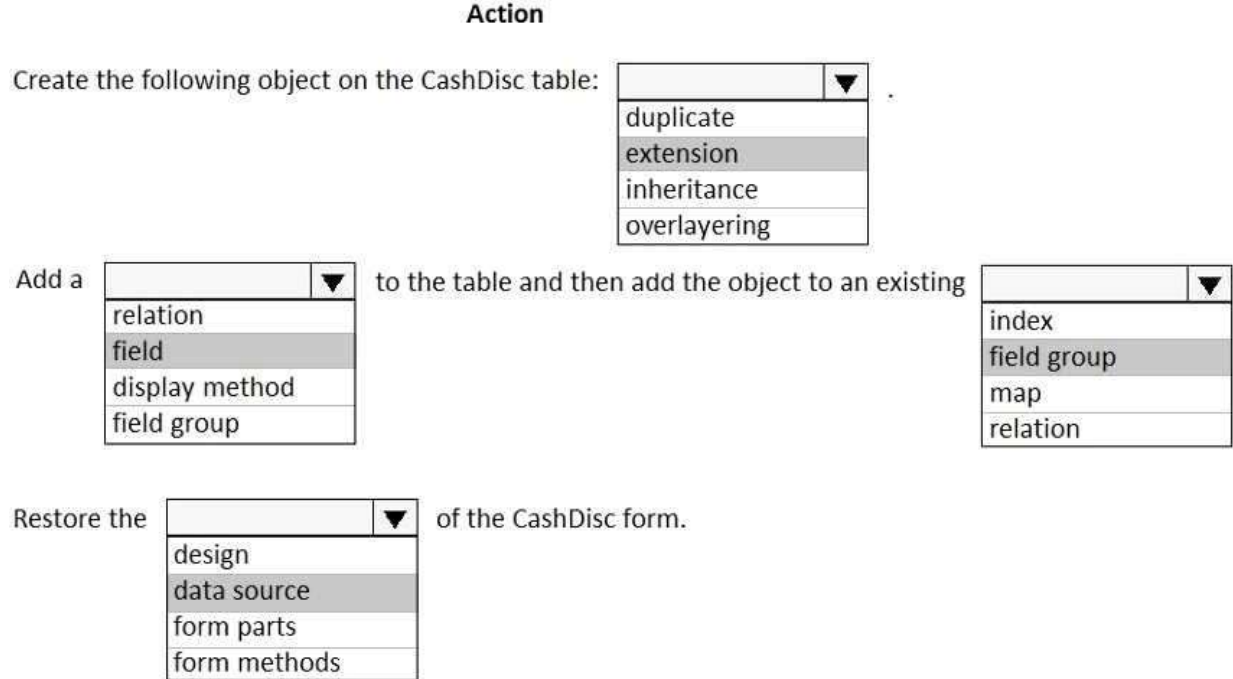

Explanation:

Scenario: CashDisc form

You must extend the CashDisc form to add a new field named MinimumInvoiceAmount to the form. You must add a new Extended Data Type to the extension model for the new field. The new field must be added above the discount method field. The field must display 10 characters.

Box 1: extension To add a new field to an existing table, you must first create a table extension.

Box 2: field

Box 3: field group

Box 4: data source Often, the information that is stored in existing tables doesn't satisfy customer requirements. Therefore, additional tables must be created, and data from those tables must be shown on pages.

You can add new data sources to existing forms through extension. Follow these steps. In the extension model, create a form extension for the selected form. Right-click the form extension, and then select New Data Source.

Reference:

https://docs.microsoft.com/en-us/dynamics365/fin-ops-core/dev-itpro/extensibility/add-datasource

Explanation:

### **Thank You for trying MB-500 PDF Demo**

https://dumpspanda.com/mb-500-dumps/

## Start Your MB-500 Preparation

[Limited Time Offer] Use Coupon "SAVE20 " for extra 20% discount on the purchase of PDF file. Test your MB-500 preparation with actual exam questions